# Geniatech

# Android Box ENJOY TV QUAD CORE Box APC390R User's Guide

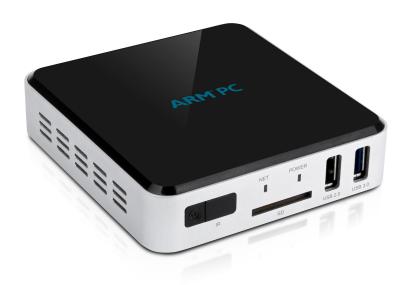

Thank you for purchasing this Geniatech product.

.Before using it, be sure to read the precautions contained in this User's Guide.

.Keep the User's Guide in a safe place for future reference.

. For the most up-to-date information about this product, visit official website at  $\underline{\text{http://www.geniatech.com}}$ 

### **Contents**

# 1. Safety Information, P4-5

- 1.1 Warning, P4
- 1.2 Precautions, P4
- 1.3 Handling Cautions, P5

# 2. Introduction, P6-8

- 2.1 Package Contents, P6
- 2.2 Product Features, P6
- 2.3 Panel Introduction, P7
- 2.4 Remote Controller, P7
- 2.5 Setup Connection, P8
- 2.6 Display when Power Up, P8

# 3. Settings, *P9-19*

- 3.1 WiFi, P10
- 3.2 Bluetooth, P11
- 3.3 Ethernet configuration, P11
- 3.4 More..., P12
- 3.5 Home, *P14*
- 3.6 Display, *P14*
- 3.7 Sound & notification, P15
- 3.8 Apps, P16
- 3.9 Storage & USB, *P17*
- 3.10 Memory, *P17*
- 3.11 HDMI CEC Function, P18
- 3.12 HDMI Rx Function, P18
- 3.13 Location, *P19*
- 3.14 Security, *P19*
- 3.15 Account, *P20*
- 3.16 Google, *P20*
- 3.17 Language & Input, P21
- 3.18 Backup & reset, *P21*
- 3.19 Date & Time, *P22*
- 3.20 Developer options, *P22*
- 3.21 About Device, P23

# 4. Apps Install & Uninstall, P24

- 5. Firmware Update, P25
- 6. Trouble Shooting/FAQ, P26

- 7. Repairs, P27
- 8. Specification, *P28-29*
- 9. Trademark Notice, P30

# 1. Safety Information

Read and understand all instructions before using this product. If damage is caused by failure to follow the instructions, the warranty does not apply.

### 1.1 Warning

To reduce the risk of electric shock, DO NOT remove the cover (or back).

DO NOT attempt to repair the product, this could lead to the risk of injury, damage to the product .

To reduce the risk of fire or electric shock, keep this product away from exposed direct sunlight, naked flames or heat, large amounts of moisture, dust, and sand.

FCC Note (for U.S.A)

This equipment has been tested and found to comply with the limits for a Class B digital device, pursuant to Part 15 of the FCC rules. These limits are designed to provide reasonable protection against harmful interference in a residential installation. This equipment generates, uses and can radiate radio frequency energy and, if not installed and used in accordance with the instructions, may cause harmful interference to radio or television reception, which can be determined by turning the equipment off and on.

The user is encouraged to try to correct the interference by one or more of the following measures.

- Reorient or relocate the receiving antenna.
- Increase the separation between the equipment and receiver.
- Consult the dealer or an experienced radio/TV technician for help.
- This class B digital product meets all requirements of the Canadian Interference Causing Equipment Regulations.

### 1.2 Precautions

**Important Safety Instructions** 

Read these operating instructions carefully before using the unit. Follow all the safety instructions listed below.

Keep these operating instructions handy for future reference.

- 1.2.1 Read these instructions.
- 1.2.2 Keep these instructions.
- 1.2.3 Heed all warnings.
- 1.2.4 Follow all instructions.
- 1.2.5 DO NOT use this apparatus near water.
- 1.2.6 DO NOT clean with any chemical detergent. Clean only with a dry cloth.
- 1.2.7 DO NOT block any ventilation openings. Install in accordance with the manufacturer's instructions.
- 1.2.8 DO NOT install near any heat sources such as radiators, heat registers, stoves, or other apparatus that produce heat.

- 1.2.9 Protect the power cord from being walked on or pinched particularly at plugs, convenience receptacles, and the point where it exits the apparatus.
- 1.2.10 Only use attachments/accessories specified by the manufacturer.
- 1.2.11 Use only with the cart, stand, tripod, bracket, or table specified by the manufacturer, or sold with the apparatus. When a cart is used, use caution when moving the cart/apparatus combination to avoid injury from tip-over.
- 1.2.12 Unplug this apparatus during lightning storms or when unused for long period of time.
- 1.2.13 Refer all servicing to qualified service personnel. Servicing is required when the apparatus has been damaged in any way, such as when the power-supply cord or plug is damaged, liquid has been spilled or objects have fallen into the apparatus, the apparatus has been exposed to rain or moisture, does not operate normally, or has been dropped.

### 1.3 Handling Cautions

- 1.3.1 DO NOT expose this apparatus to dripping or splashing. Do not put objects filled with liquids, such as vases on the apparatus.
- 1.3.2 To turn this apparatus off completely, you must pull the power plug out of the wall socket. Consequently, the power plug must be easily and readily accessible at all times.
- 1.3.3 DO NOT plug multiple electric devices into the same wall socket. Overloading a socket can cause it to overheat, resulting in a fire.
- 1.3.4 Before connecting other components to this player, be sure to turn them off.
- 1.3.5 If the product makes an abnormal noise or produces a burning smell or smoke, turn off the power switch immediately and disconnect the power plug from the wall outlet. Then, contact the nearest customer service center for technical assistance. Do not use the product. Using the product as it is may cause a fire or an electric shock.

# 2. Introduction

# 2.1 Package Contents

Enjoy TV Quad Core Box - APC390R

User's Guide

**HDMI** Cable

IR Receiver Cable

IR Remote Controller (IR RC)

Optional Remote Controller

2.4G wireless Remote Controller

USB wire/wireless Mouse & Keyboard

Power Adapter, Input: AC100 ~ 240V, 50/60Hz, Output: 5V/2A

### 2.2 Product Features

- Quad Core ARM Cortex-A53 CPU, RAM 2GB DDR4(optional 1GB), ROM built in 8GB (optional 16GB )EMMC
- Powered by Android 6.0 OS
- Built in 802.11 AC WiFi module, wireless Internet access
- 2 USB interface ,one USB 2.0 and another USB 3.0, support mobile HDD, wired/wireless mouse and keyboard operation
- RJ45 10/100M/1000M Ethernet interface
- Support 4K2K video playback
- HDMI video output, connect to HDTV for HD video playback
- Support HDMI Input
- Support weather, calendar, and desktop clock gadgets
- Support 2.4G wireless motion Remote Controller
- Support music player, picture player and more family entertainment
- Support TF card and Google Chrome browser and virtual private network access
- App Installer for application installation from USB/SD card

# 2.3 Panel Introduction

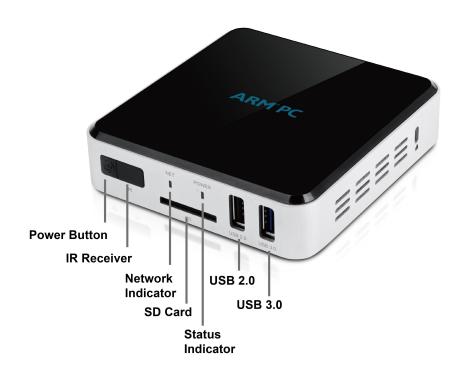

### 2.4 Remote Controller

- Power
   Mute
   Stop
   Source in
   Home
- (4) N/A (20) Info (5) Stretch (2) CH +/-
- ⑥ Loop playback② OK⑦ Browser② Menu
- ⑧ Previous
   ⑨ Back Zoom Out
   ⑨ Next
   ② Vol +/-
- ⑨ Next
   ⑩ Wouse
   ⑪ Pag +/-@
   ⑪ Setting
   ㉑ Zoom In
- ② N/A ② Zoom Out
- Delete Stop @ @Fast backward.COM
- 16 Play

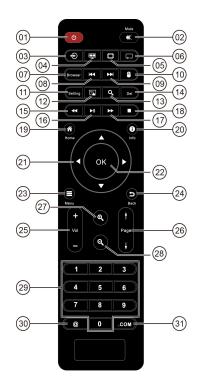

Note: Button Battery 2025 3V insert with correct polarity (+/-).

# 2.5 Setup Connection

Place APC390R on a flat platform near the TV, and make sure nothing block the remote control signal.

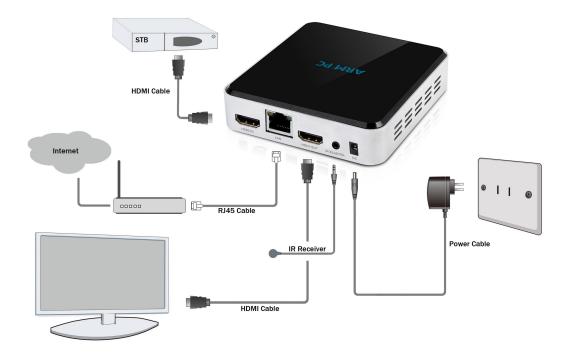

# 2.6 Display when Power Up

2.6.1 After power up, the TV will first show a green robot during loading. When loading is finished, it will go to Home screen.

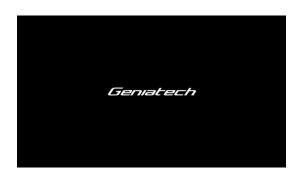

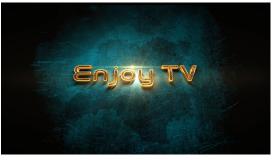

2.6.2 Home Screen display.

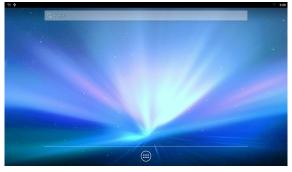

# 3. Settings

Using Navigation (4 directions), OK, EXIT, and Menu keys of Remote Controller to select the options, the option selected will be highlighted and confirmed by pressing OK key. Same operation for text input if needed.

Select settings icon then press OK key to settings interface.

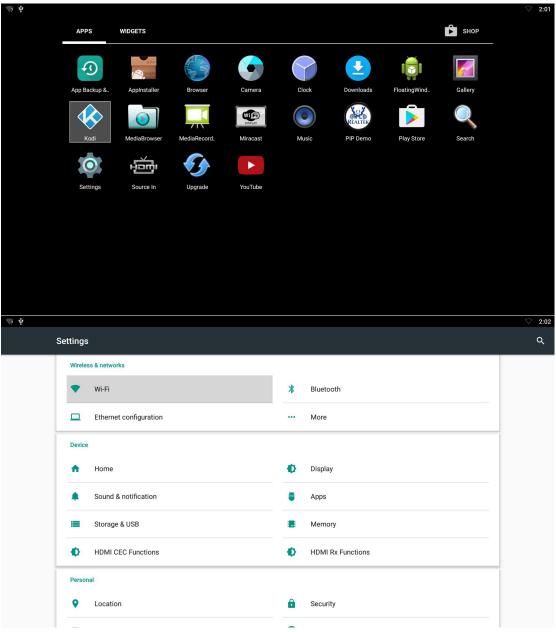

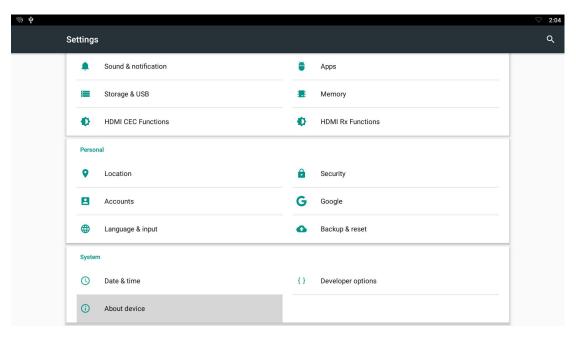

### **3.1 WiFi**

- 3.1.1 It will automatically scan ambient WiFi networks when select "ON".
- 3.1.2 Connect an available WiFi network. If connect a secured WiFi network, corresponding password will be input firstly. Or fail to connect and need reset password.
- 3.1.3 Once build up the connection with a certain WiFi network successfully, APC390R will connect this WiFi network automatically when restart. Note: If factory reset, the password of WiFi network have to be reset.

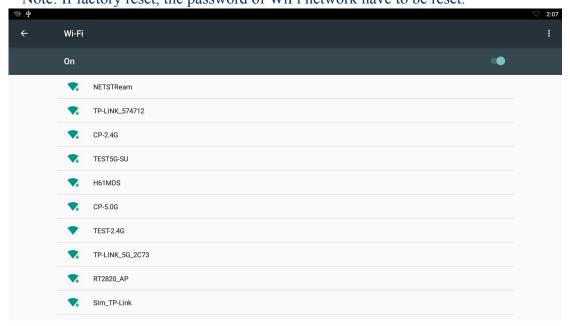

# 3.2 Bluetooth

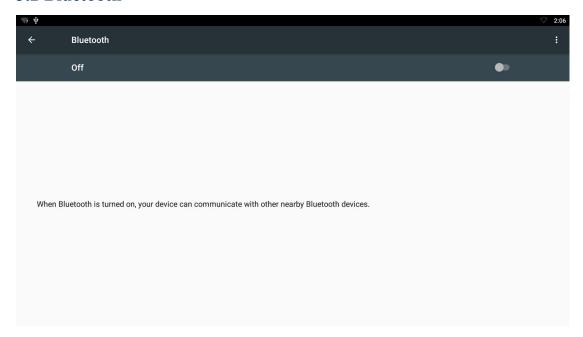

# 3.3 Ethernet configuration

Connect dongle and Router by RJ45 network cable.

Press "ON" in Ethernet setting, it will connect to network automatically.

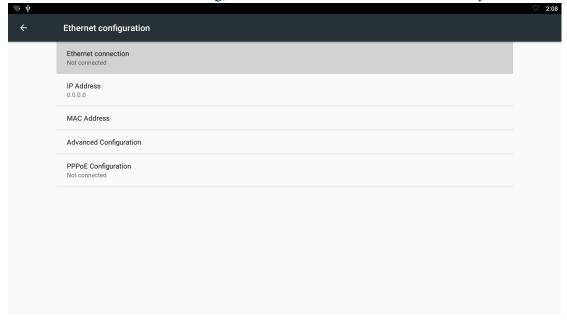

# 3.4 More...

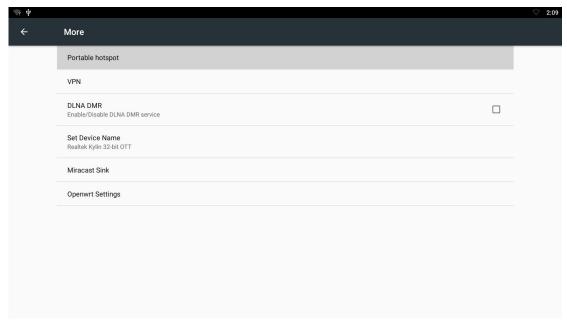

- 3.4.1 Portable hotspot
- 3.4.1.1 Enable Portable hotspot
- 3.4.1.2 Set up Wi-Fi hotspot

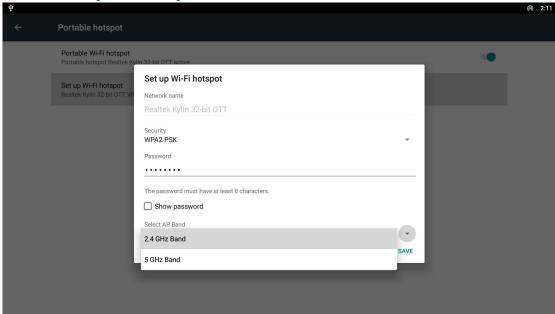

Note: WiFi and hotspot connection can not be applied at same time. Disconnect WiFi and connect Ethernet while using hotspot function.

# 3.4.2VPN Build and set VPN

3.4.3 Miracast\_Sink

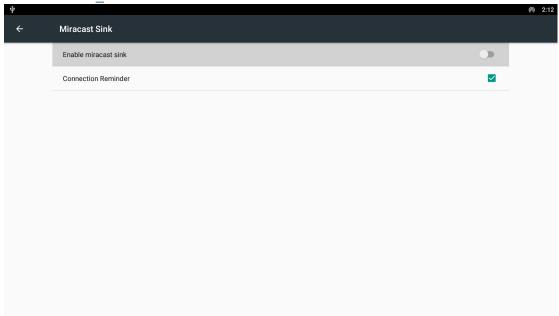

3.4.4 Openwrt\_Settings

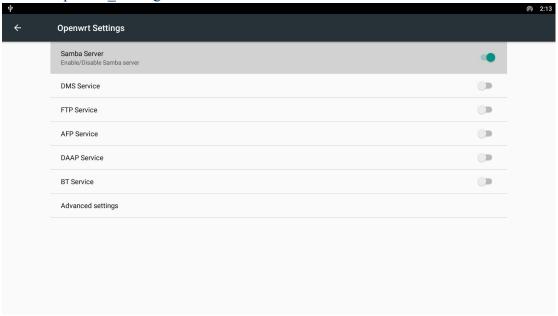

# **3.5** Home

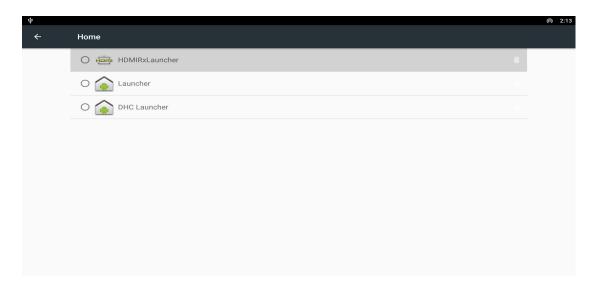

# 3.6 Display

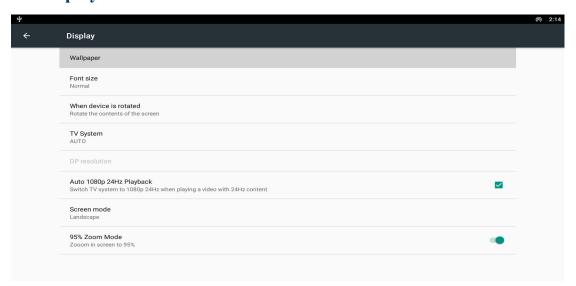

# 3.6.1 Wallpaper

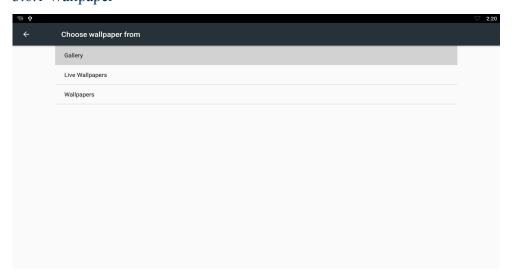

# 3.6.2 Font size

Change the font size of OSD

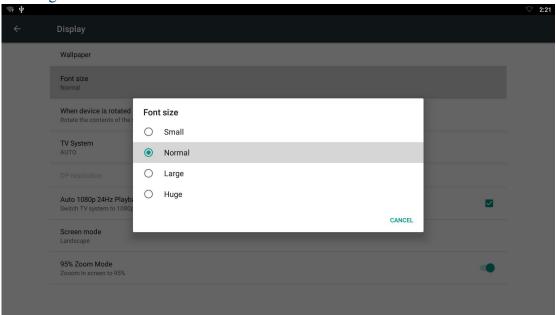

# 3.7 Sound&notification

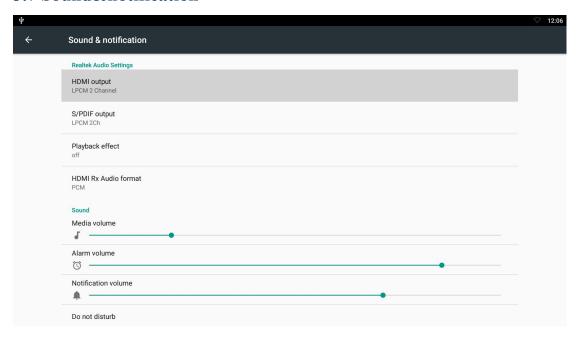

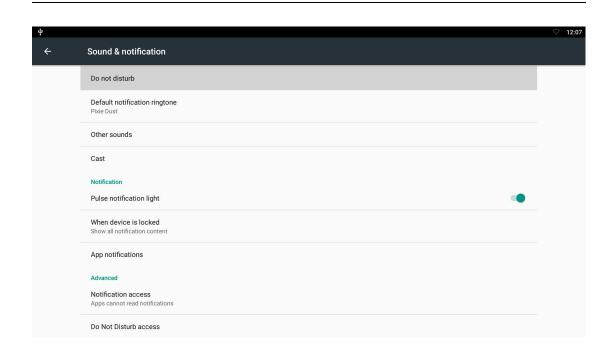

# **3.8 Apps**

List all apps installed.

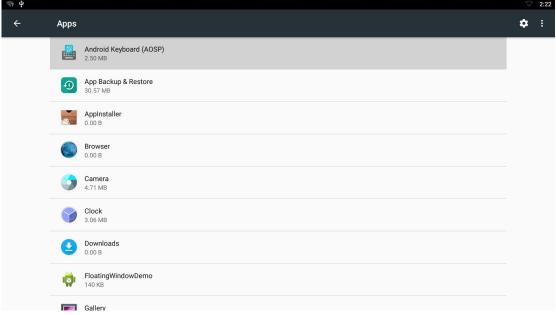

You can choose an application and force to shut down the app, uninstall the app, clear user data, move to SD card and clear cache data.

# 3.9 Storage & USB

Shows the storage used of the OS and SD card.

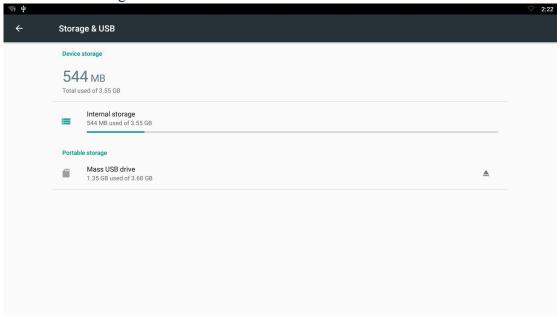

# **3.10 Memory**

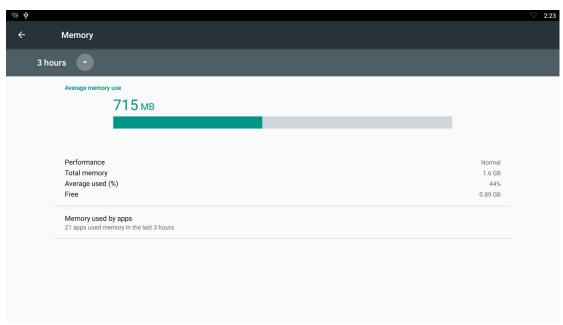

# **3.11 HDMI CEC Functions**

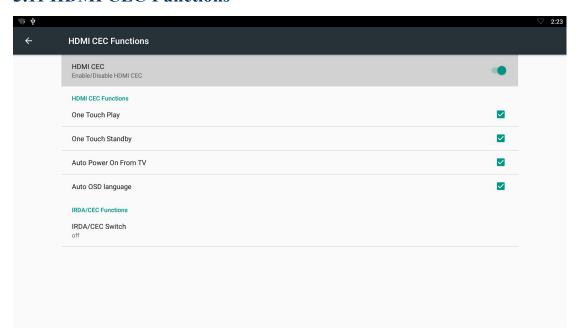

# 3.12 HDMI Rx Functions

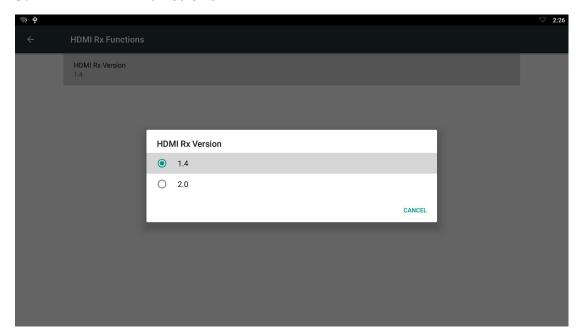

# 3.13 Location

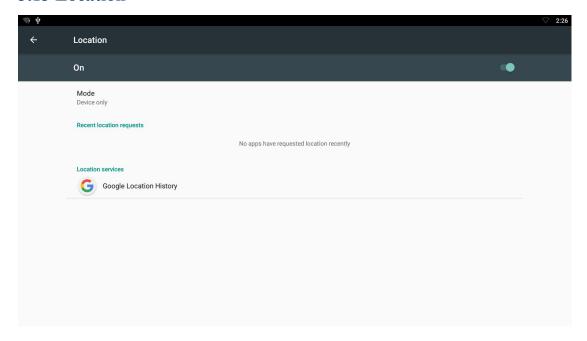

# 3.14 Security

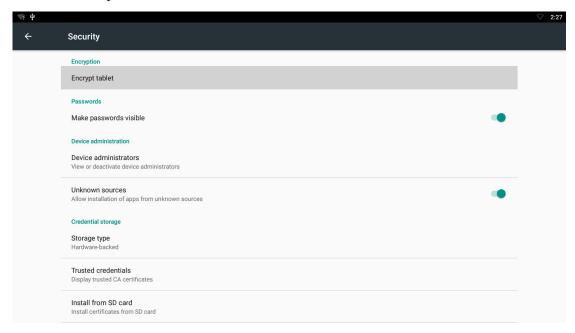

19

# 3.15 Account

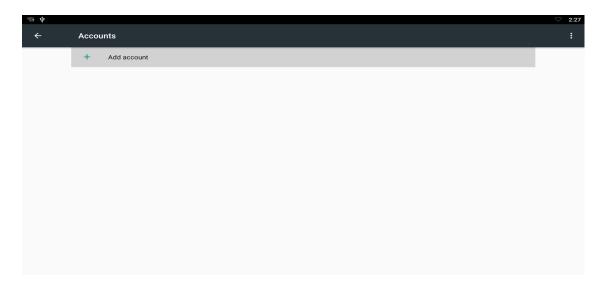

# 3.16 Google

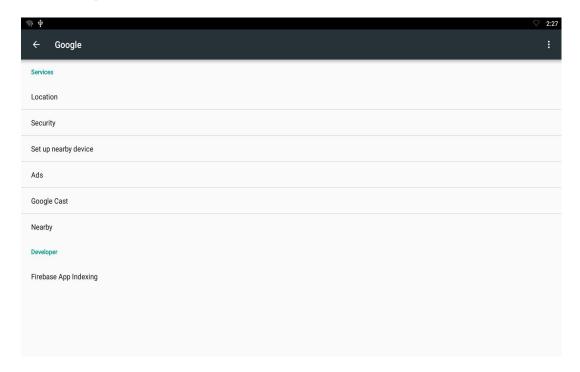

# 3.17 Language & input

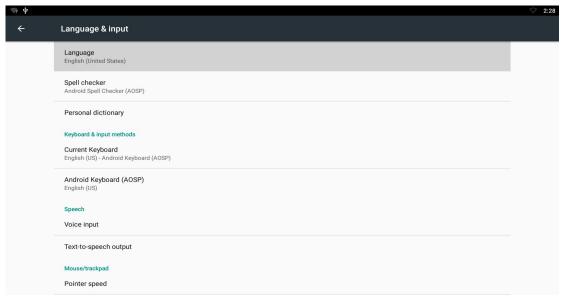

Change OSD language and input method.

The default input method is android standard keyboard.

If you are using our IR remote control, enter into "Default" option and switch to remote controller input method.

# 3.18 Backup & reset

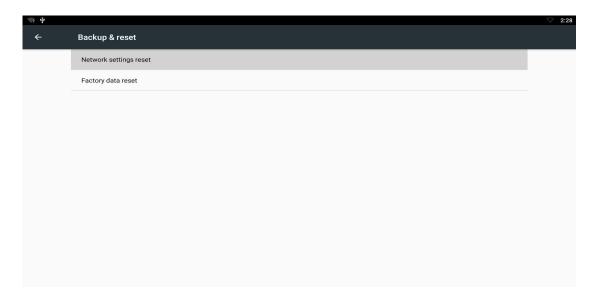

Back up my data:

You can backup your application data, WiFi password and other settings.

Factory data rest:

You can reset all the settings and apps to factory default.

Note: You might want to backup important data before resetting the dongle. Once you choose to rest to factory default, all data/apps will be deleted.

# **3.19 Date & time**

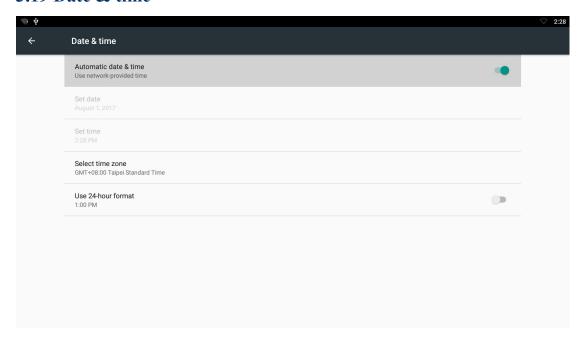

# 3.20 Developer options.

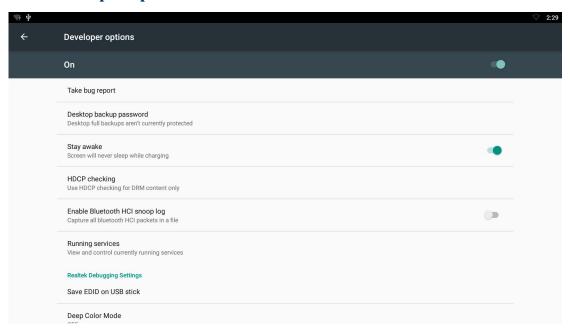

# 3.21 About device.

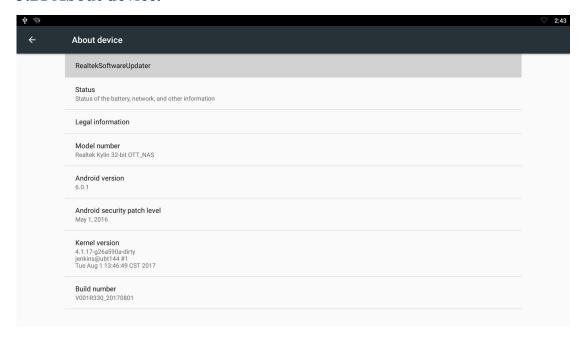

# 4. Apps Install & Uninstall

On APC390R, you can install apps from Android Market over the Internet or other sources, such as other online sources, the internal storage and the USB storage device and SD card that you have mounted onto APC390R.

You also can manage apps on APC390R and SD card, install/uninstall apps, stop running apps, or select other options.

# 5. Firmware Update

You can download newest firmware from Geniatech Official website: <a href="https://www.geniatech.com">www.geniatech.com</a>

# 6. Trouble Shooting/FAQ

### **6.1 No Picture**

Refer to the TV user manual for how to select the correct video input channel.

### 6.2 USB Content cannot be read

- . The format of USB storage device is not supported
- . The supported memory size is 32G maximum.
- . Make sure that this player supports these files.

### 6.3 Remote Controller cannot respond quickly to the pressing of keys

Make sure that batteries have enough power.

# 6.4 The firmware updating is not complete after a long time

If you update the firmware over the online service, it may take a long time to download the firmware update files from the server. To save your time, update the firmware through the SD card.

# 7. Repairs

If you contact us to repair your player, an administration fee may be charged if either:

An engineer is called out to your home at your request and there is no defect in the product.

You bring the unit to a repair center and there is no defect in the product.

We will provide you with the amount of the administration fee before we make a home visit or begin any work on your player.

We recommend you read this manual throughly, search for a solution on line at <a href="https://www.geniatech.com">www.geniatech.com</a>, or contact Geniatech Customer Care before seeking to repair your player.

# 8. Specification

CPU Quad Core ARM Contex-A53 CPU

GPU ARM T820 MP3 GPU

RAM 2G DDR4 (Optional 1G DDR4) ROM 8G EMMC (Optional 16G)

OS Android 6.0 OS

Optional DOLBY

USB USB2.0x1+ USB3.0 x1

HDMI V2.0 + 1x HDMI input + 1x HDMI output

DC Input 5.0V-2A
MicroSD Slot Max: 32G
Video Output HDMI
Audio Output HDMI

IR Blaster X1

LAN RJ45 10/100M/1000M Ethernet interface WiFi IEEE 802.1 b/g/n 2.4G(5.8G Optional)

BT Optional

Audio Decoder Built-in Audio Codec with 24-bit resolution

One I2S interface (2 channels) for Audio input/output

IEC 60958 (SPDIF) digital audio output

7.1 CH down-mix

MPEG I Layer 1, 2, 3 (2-CH) and MPEG II Layer 1, 2 (Multi-Channel)

LPCM, ADPCM, ALAC, FLAC, AAC, WAV, AIFF, VSELP, and OGG Vorbis

DTS HD, Dolby Digital Plus, TrueHD (Licensee Only)

WMA/WMA Pro, Dolby Digital AC3, and DTS (Licensee Only)

LPCM/ADPCM/MP3/AAC audio recording

DTS Broadcast capable (Licensee Only)

Dolby Digital Consumer Encoder capable (Licensee Only)

Video/Picture VP9 Profile 0

Decoder H.265 MP@L5.1 Main Tier

MPEG1, VCD 1.0/2.0, SVCD

Supports HD MPEG2 (up to MP@HL 1080i), ISO/IFO/VOB/TS

Supports HD MPEG4 SP/ASP (720p/1080i/1080p), Xvid

H.264 BP@L3, MP and HP@L4.2

H.264 MVC SHP@L4.1 VC-1 SP, MP, AP@L3

AVS JZ@L6.2, AVS+ 1080@60P H.263 Profile0/3@L70 1080@60P Sorenson Spark L70

Theora 720P VP8 1080@60P

HD JPEG with 32K x 32K maximum resolution

Full-pixel JPEG decode with high resolution zoom-in

Video up-scaling from SD to Ultra HD (720p/1080i/1080p/2160p)

MPEG 4 SP@L5

Video and H.264 BP, MP, HP@L4.2
Picture H.264 MVC SHP 1080@30P
Encoding H.263 Profile3@L70 1080@60P
Functions HD JPEG in high resolution

Deliver metadata using SMPTE ST2086,CEA-861.3 through HDMI 2.0a

Support conversion between ITU-R Recommendation BT.2020, BT.709 and other

Video and color spaces.

Picture Color Support SMPTE ST 2084 EOTF/OETF

Spectrum Deliver metadata using SMPTE ST2086,CEA-861.3 through HDMI 2.0a

Size 100X106X25 mm

Net Weight 212g

# 9. Trademark Notice

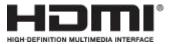

The terms HDMI and HDMI High-Definition Multimedia Interface, and the HDMI Logo are trademarks or registered trademarks of HDMI Licensing LLC in United States and other countries.